### Cours 2: *Graphics* et création de nouveaux

#### composants

FIP 1 - mise à niveau java S. Rosmorduc

## L'*Event Dispatch Thread* (*EDT*)

- un programme multi-thread («fils d'exécution») exécute plusieurs codes en parallèle
- quand une interface graphique est créée, on lance automatiquement un thread pour la gérer : l'*event dispatch thread*, indépendamment du thread *main*.
- l'EDT gère les *événements* et l'affichage du programme graphique dans une boucle qui:
	- attend un événement
	- dessine ce qui doit être redessiné

# La classe JComponent

- classe de base des composants Swing
- méthodes importantes:
	- protected void **paintComponent**(**Graphics** g)
		- dessine le composant quand c'est nécessaire
		- pas appelable directement;
		- redéfinie dans les composants graphiques
	- public Dimension **getPreferredSize**()
		- permet au composant de dire quelle taille «il a envie» d'avoir.

### Exemple de composant

public class CarreAvecRond extends **JPanel** {

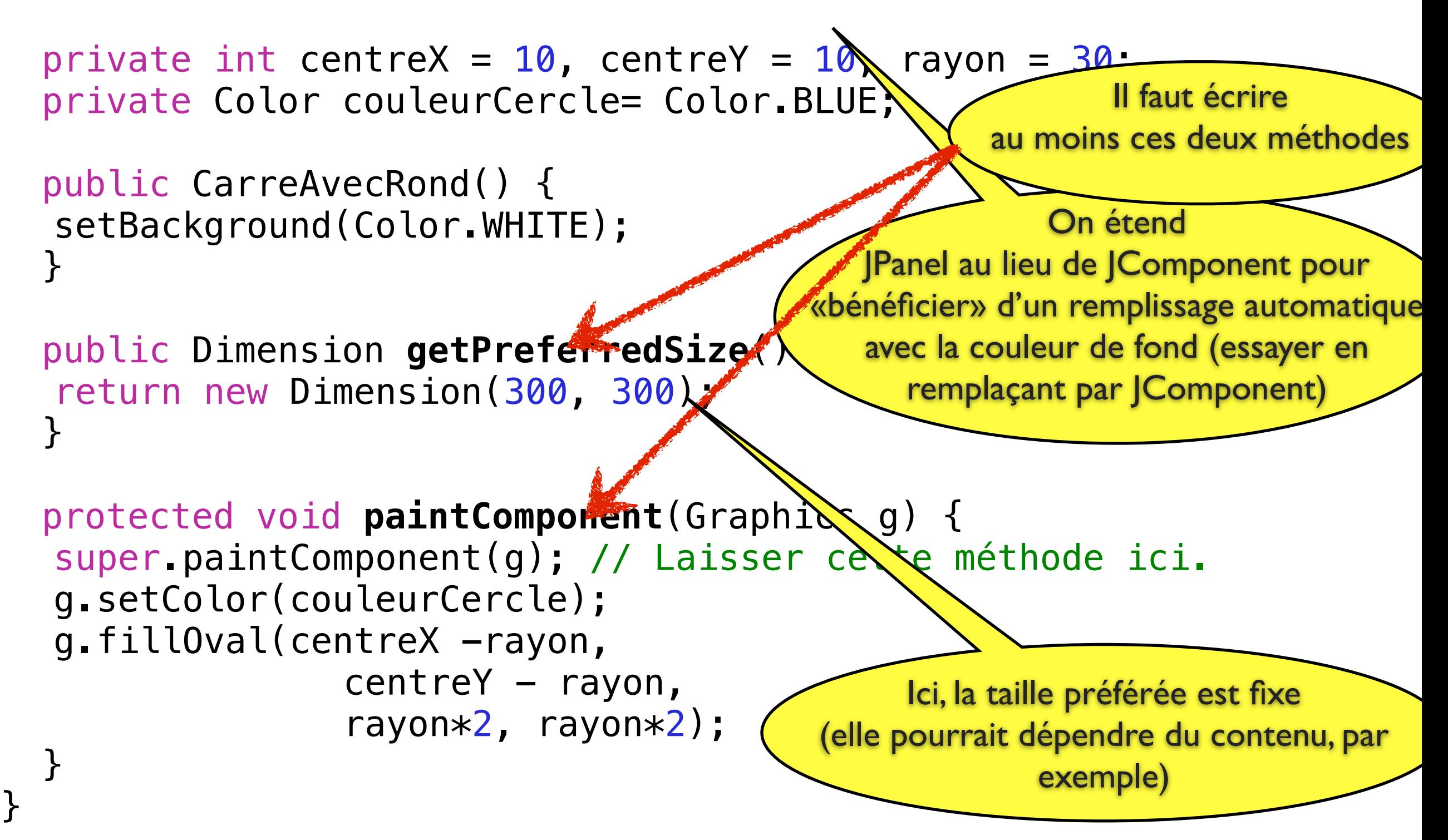

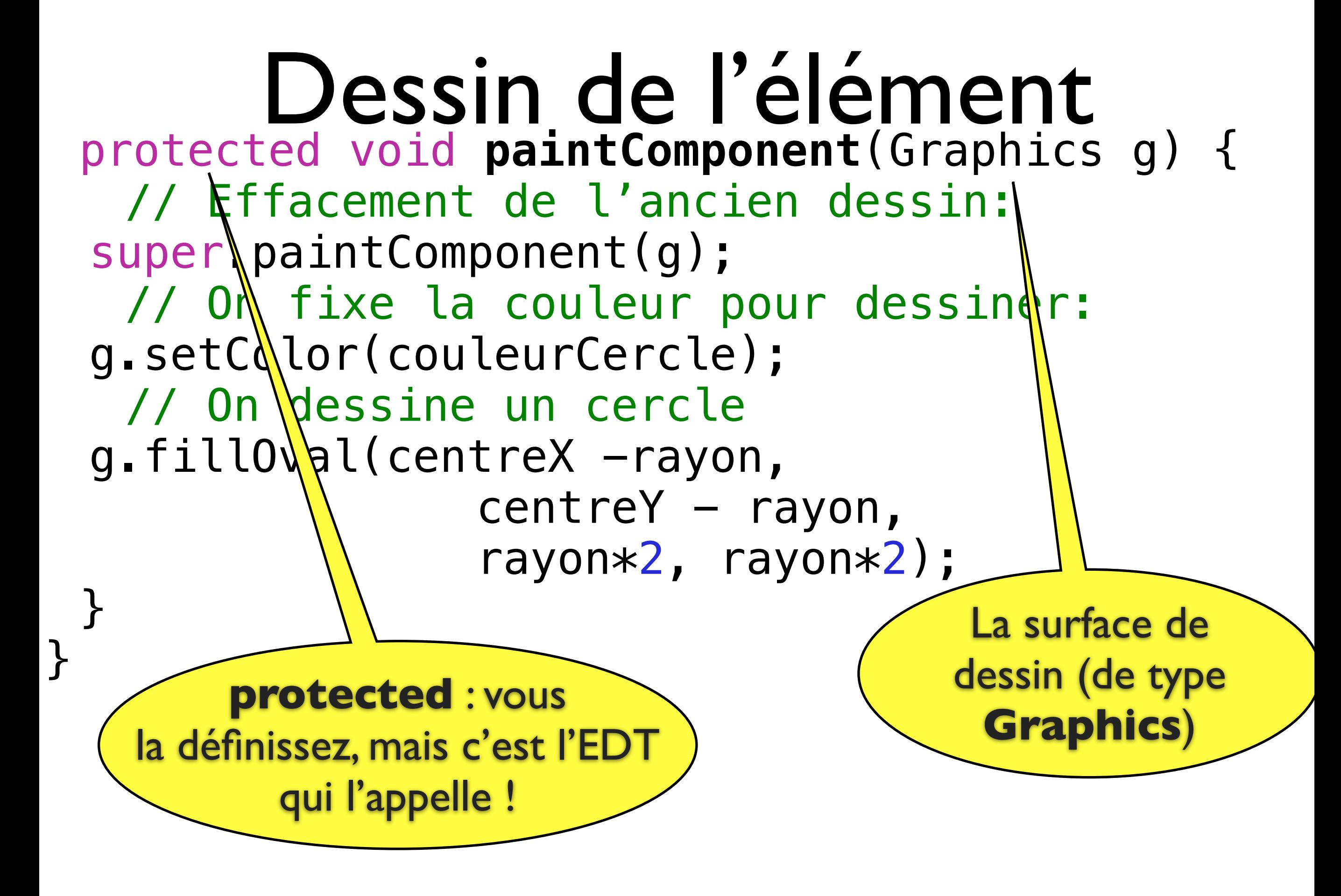

#### Modifications du composant

public class CarreAvecRond extends **JPanel** {

```
private int centreX = 10, centreY = 10, rayon = 30;
private Color couleurCercle= Color.BLUE;
```

```
public CarreAvecRond() { 
 setBackground(Color.WHITE); 
}<br>}
```
}

```
public Dimension getPreferredSize() { 
 return new Dimension(300, 300); 
}
```

```
protected void paintComponent(Graphics g) { 
   super.paintComponent(g); // Laisser cette méthode ici.
   g.setColor(couleurCercle); 
  g.fillOval(centreX -rayon,
                centreY - rayon,rayon*2, rayon*2);
 }
```
### Modifications du composant

- Le composant affiche les données d'un *modèle*, explicite ou implicite
- Ici, le modèle est implicite (pas représenté par un objet)
	- trois int : centreX, centreY, rayon
	- la couleur du cercle
	- la couleur du fond (gérée automatiquement par JPanel)

*(en réalité, on aurait pu utiliser foregroundColor à la place de couleurCercle, ça aurait fait un élément de moins à gérer)...*

• On ajoute la méthode setCouleurCercle à notre classe et on essaie...

### Modification des données...

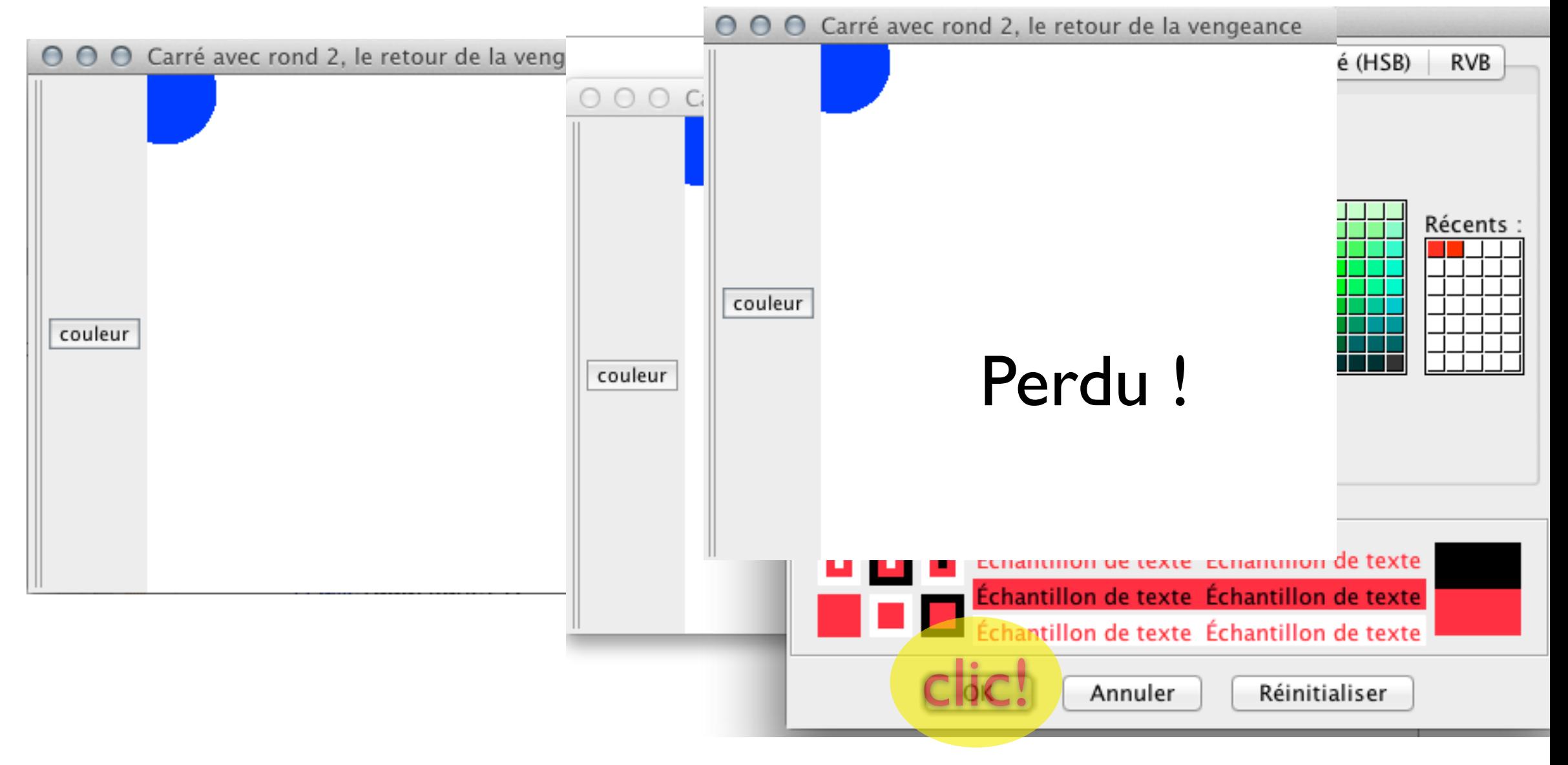

oh le joli rouge !

## repaint()

- Modification des données → il faut redessiner l'objet
- L'appel à la méthode repaint() prévient l'objet graphique qu'il n'est plus à jour
- C'est l'EDT qui decide quand redessiner.
- l'appel à repaint() ne redessine pas immédiatement l'objet et n'est pas coûteux en temps de calcul.

public class CarreAvecRond2 extends JPanel {

}

```
private int centreX = 10, centreY = 10, rayon = 30;
private Color couleurCercle= Color.BLUE; 
...
public void setCouleurCercle(Color couleurCercle) { 
 this.couleurCercle = couleurCercle; 
 repaint(); 
 } 
public void setCentreX(int centreX) { 
this.centreX = centreX;
 repaint(); 
 } 
public void setCentreY(int centreY) { 
this.centreY = centreY;
 repaint(); 
 } 
public void setRayon(int rayon) { 
this.rayon = rayon; repaint(); 
 }
```
# Intérêt de repaint()

• Le code :

carreAvecRond.setCentreX(100); carreAvecRond.setCentreY(200); carreAvecRond.setRayon(40);

- Appelle trois fois repaint()
- mais le dessin sera fait une seule fois...

### revalidate()

- appelée quand la *taille* de l'objet doit changer
- permet par exemple à un JTextArea de prévenir le JScrollPane qu'il faut modifier la taille des ascenceurs

```
public class CarreAvecRond3 extends JPanel { 
 private int centreX = 30, centreY = 30, rayon = 30;
 private Color couleurCercle= Color.BLUE; 
...
```
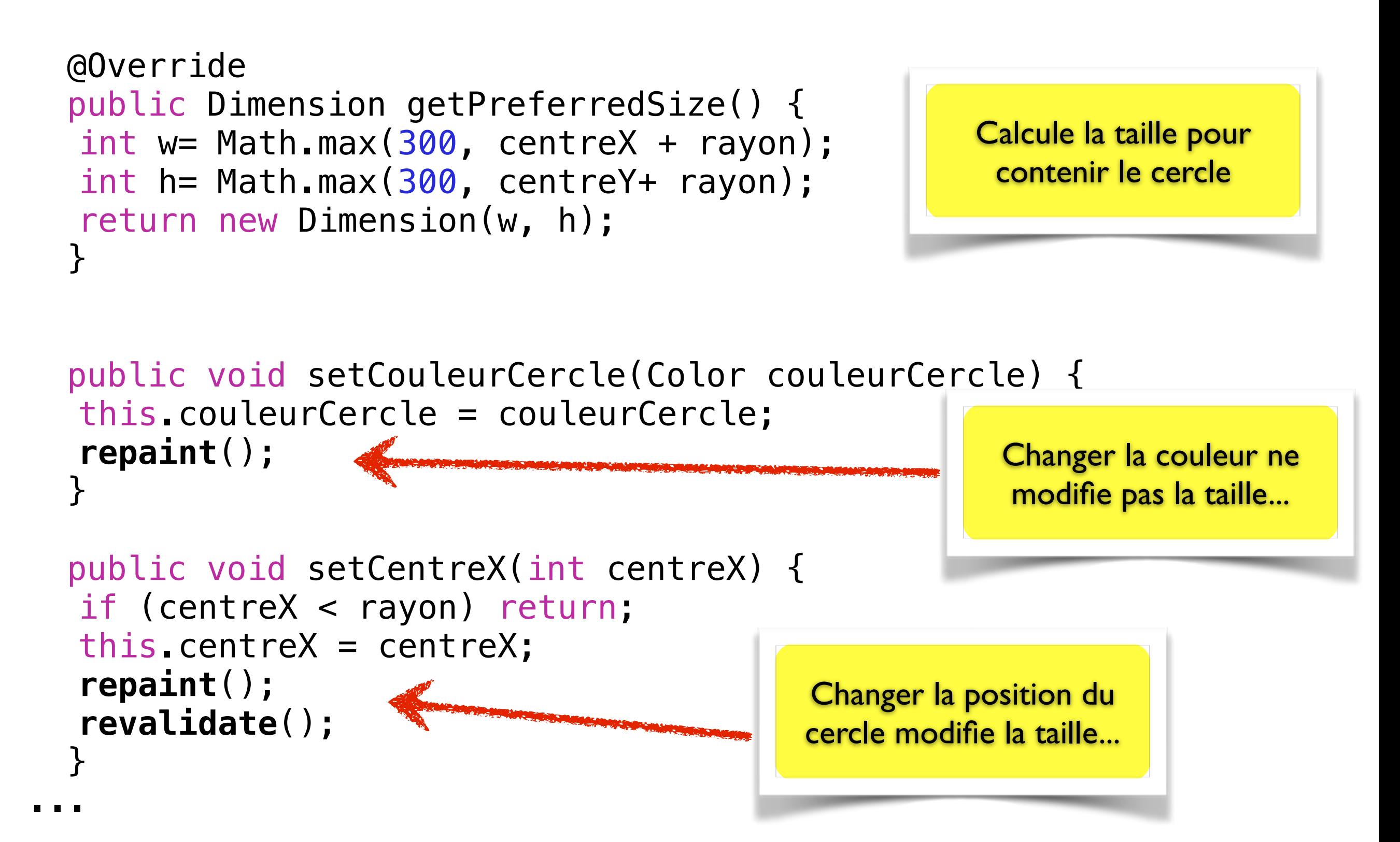

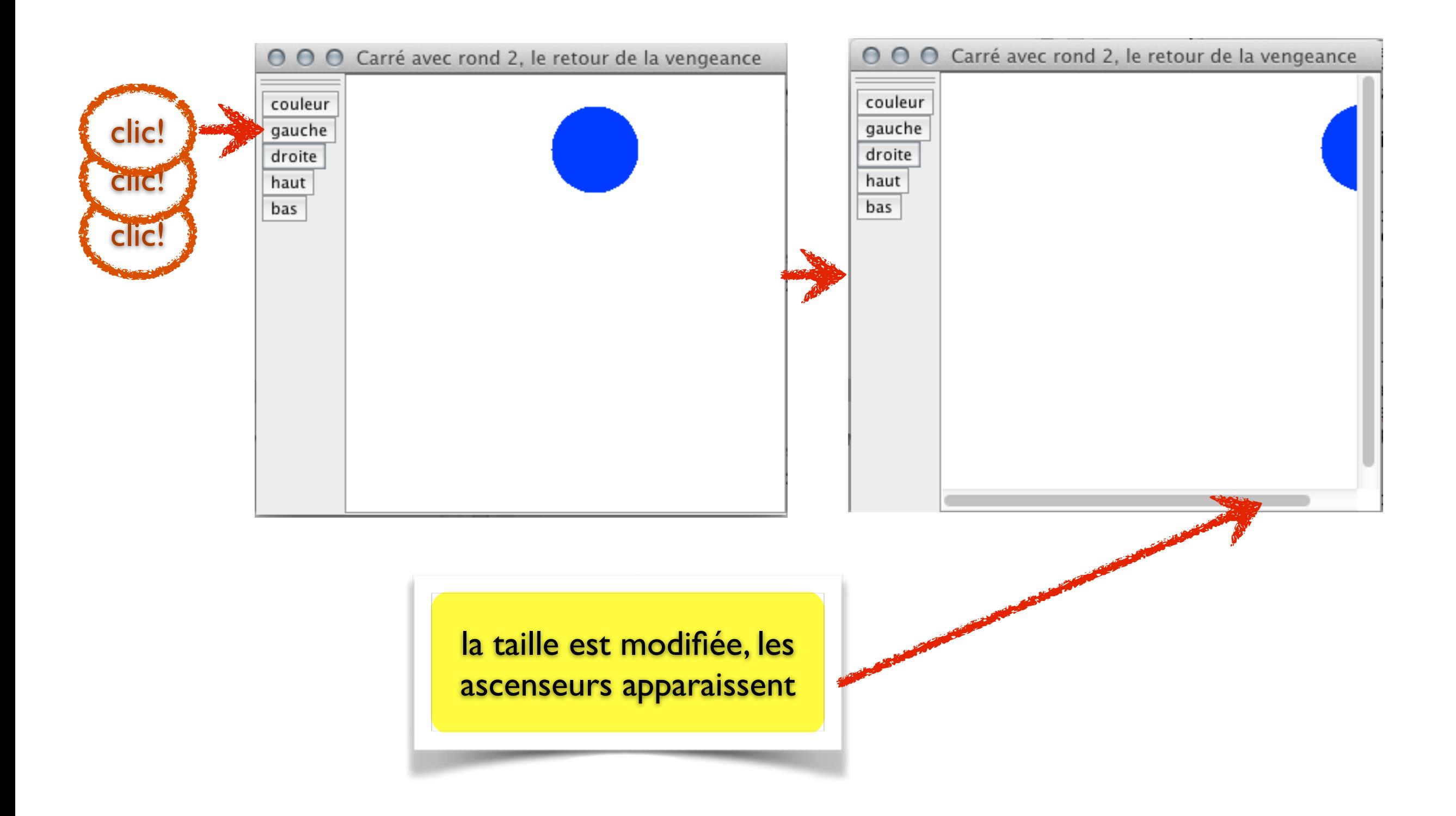

#### Dimensions

• les méthodes getWidth() et getHeight() renvoient les dimensions actuelles d'un composant graphique.

## La classe Graphics

- On n'a pas besoin de créer l'objet Graphics. Il est passé par l'EDT.
- Il représente la surface de dessin, ainsi que les outils à utiliser (couleur de fond, couleur de dessin)
- Sur un objet Graphics, on peut:
	- dessiner: g.drawLine(0,0,100,100);
	- écrire: g.drawString("exemple", 100,100);
	- changer la couleur de dessin : g.setColor(Color.RED);
	- changer la fonte (dans toutes ses caractéristiques) :
	- g.setFont(new Font("Arial", Font.ITALIC, 16)); ...

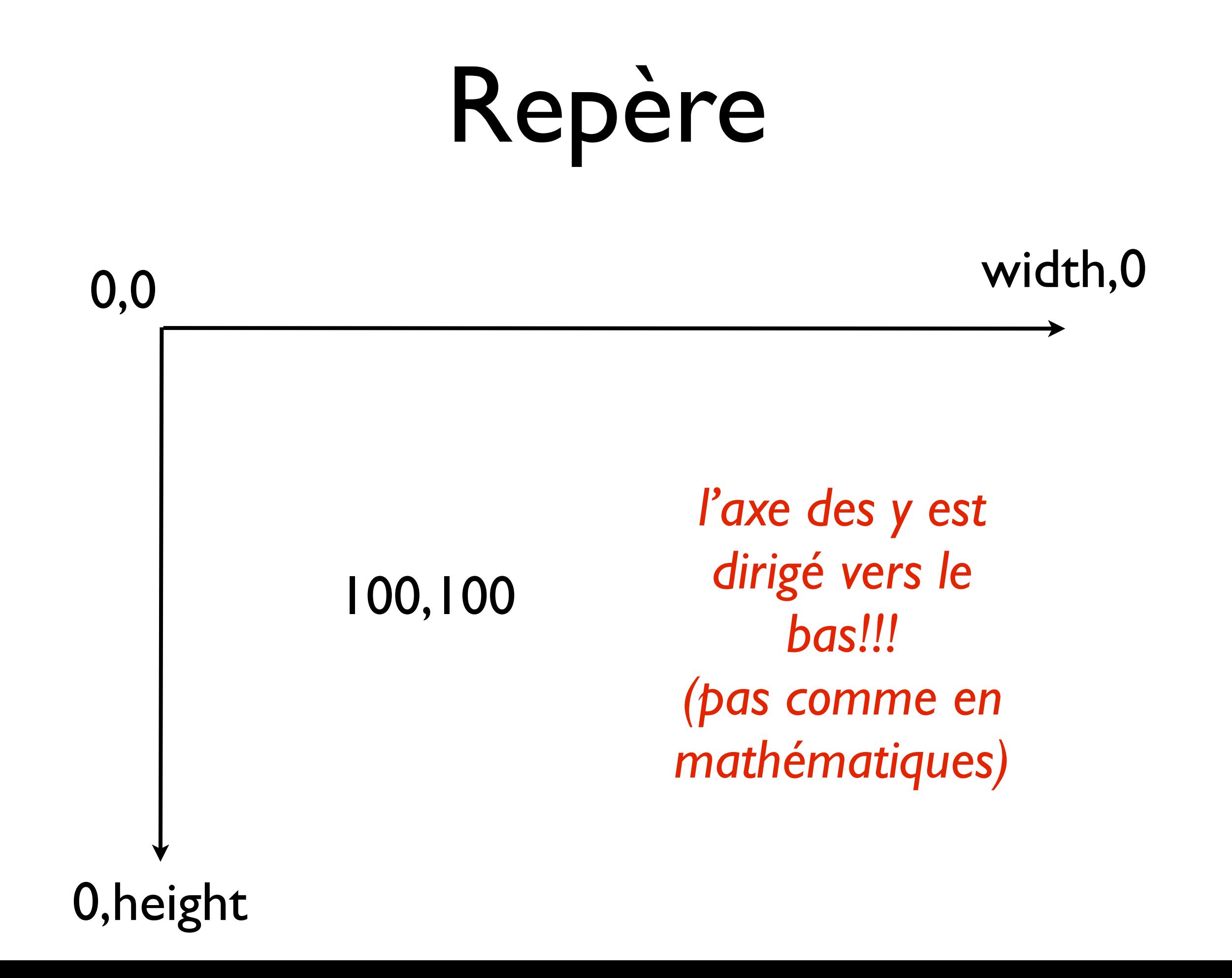

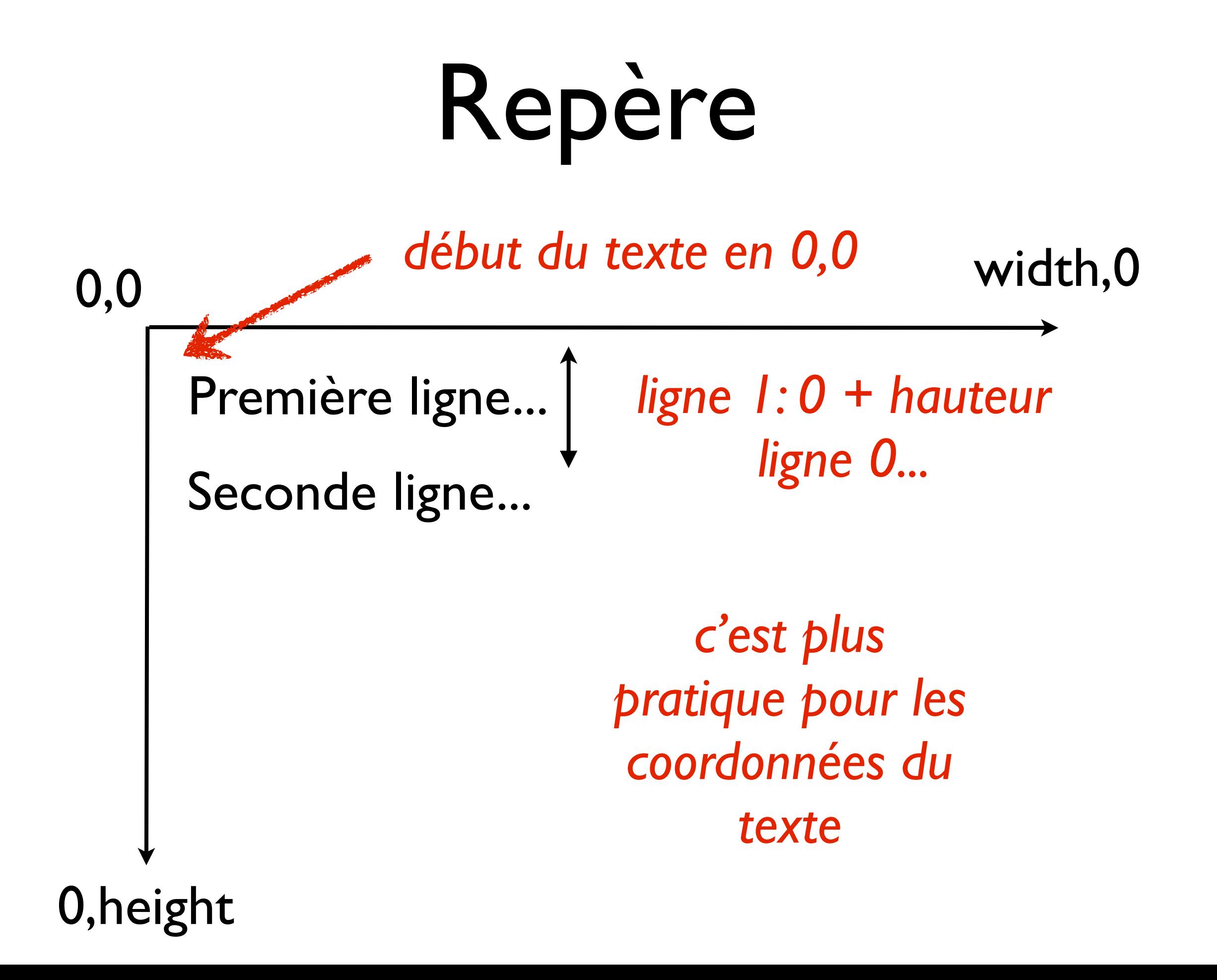

### Couleurs

- Une couleur de dessin manipulée par
	- setColor(Color c)
	- getColor(): Color
- Quand une couleur est fixée par setColor(), elle est utilisée par les instructions de dessin jusqu'au prochain setColor()
- Il est de bon goût de rétablir la couleur d'origine à la fin du dessin.
- Les couleurs sont souvent données par trois valeurs:
	- rouge, vert, bleu, entre 0 et 255

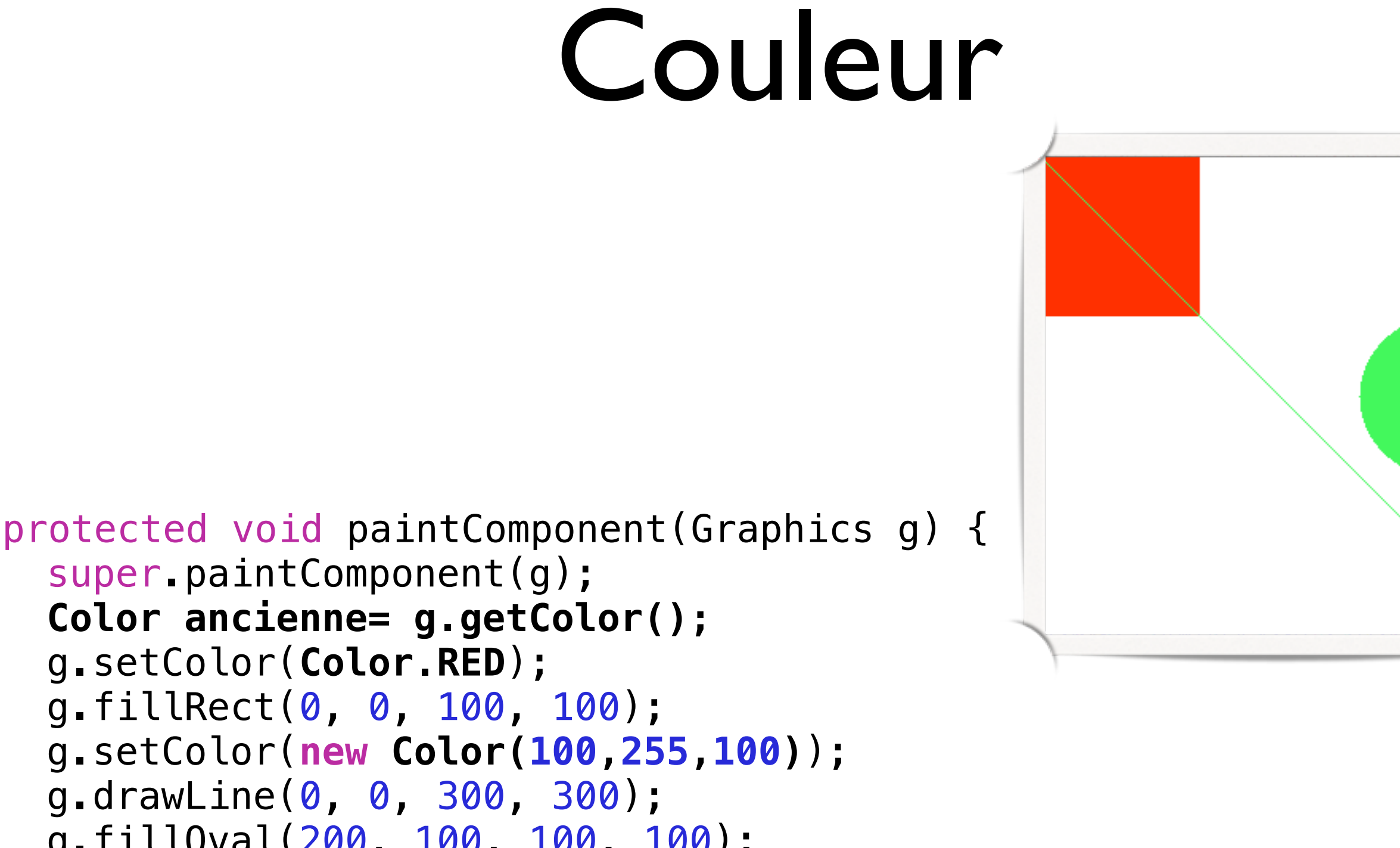

super.paintComponent(g);  **Color ancienne= g.getColor();**  g.setColor(**Color.RED**); g.fillRect(0, 0, 100, 100); g.setColor(**new Color(100,255,100)**); g.drawLine(0, 0, 300, 300); g.fillOval(200, 100, 100, 100);  **g.setColor(ancienne);** 

}

### Dessin de lignes

```
drawLine(x0,y0, x1, y1)
dessine une ligne entre les 
points (x0,y0) et (x1,y1)
```

```
for (int i= 0; i < 30; i++) {
   g.drawLine(50 + i* 10, 50,1000 + i* 10, 1000;
 }
```
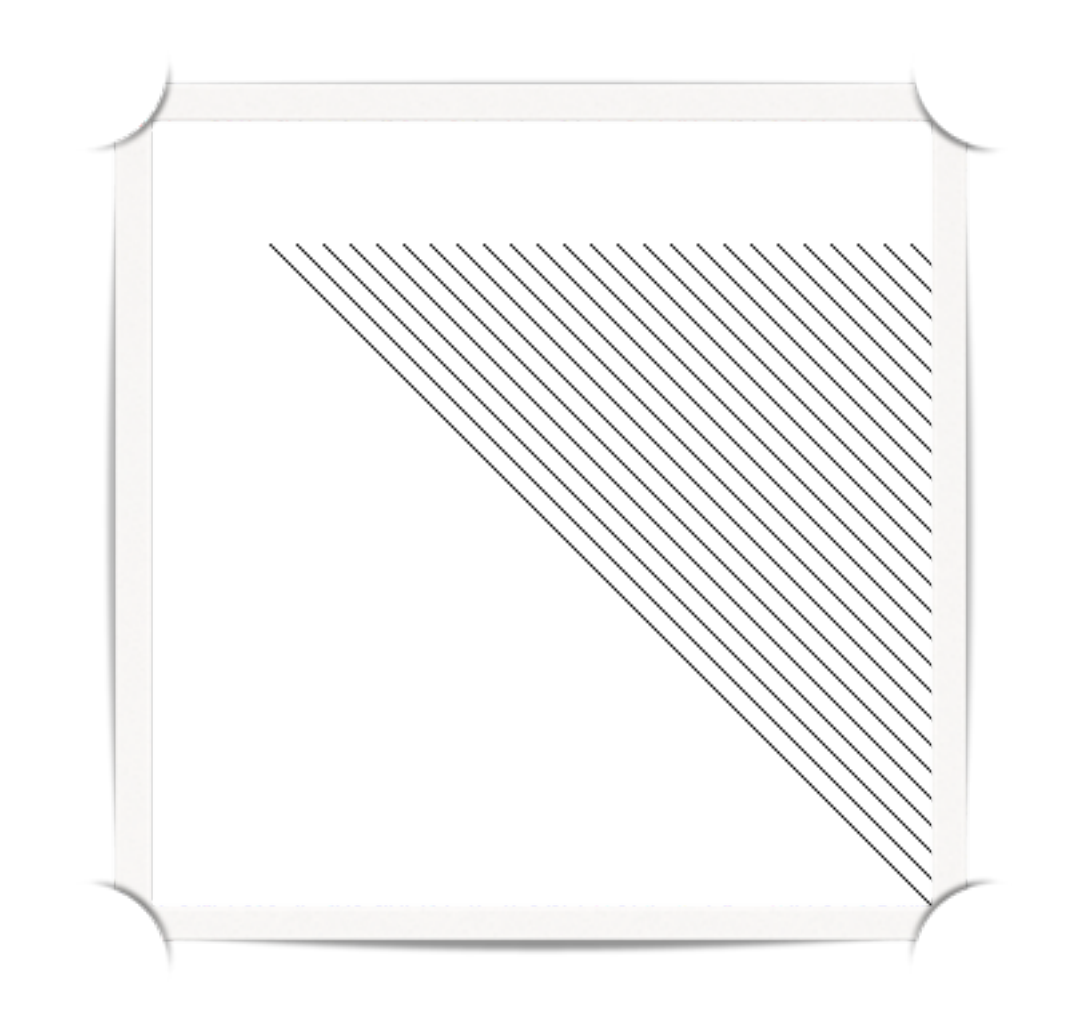

# Dessin de rectangles)

 $(x0,y0)$  $(x0+w,y0)$ 

h

 $(x0,y0+h0)$ 

- côtés toujours horizontaux et verticaux
- On donne le point en haut à gauche, la largeur et la hauteur du rectangle

#### void **drawRect**(

int x, int y, int width, int height)

• Versions remplies : **fillRect**(...) et **clearRect**(...)

## Dessin d'ovales (cercles et ellipses)

 $(x0,y0)$  $W (x0+w,y0)$ 

h

(x0,y0+h0)

• On donne le point en haut à gauche, la largeur et la hauteur du rectangle englobant

#### void **drawOval**(

int x, int y, int width, int height)

- l'ellipse couvre une aire de width+1 de large et height + 1 de haut
- Version remplie : **fillOval**(...)

# Poly lignes

- public void drawPolyline(int[] xPoints, int[] yPoints, int nPoints)
- xPoint et yPoint sont les tableaux des coordonnées x et y des points
- nPoints est xPoint.length

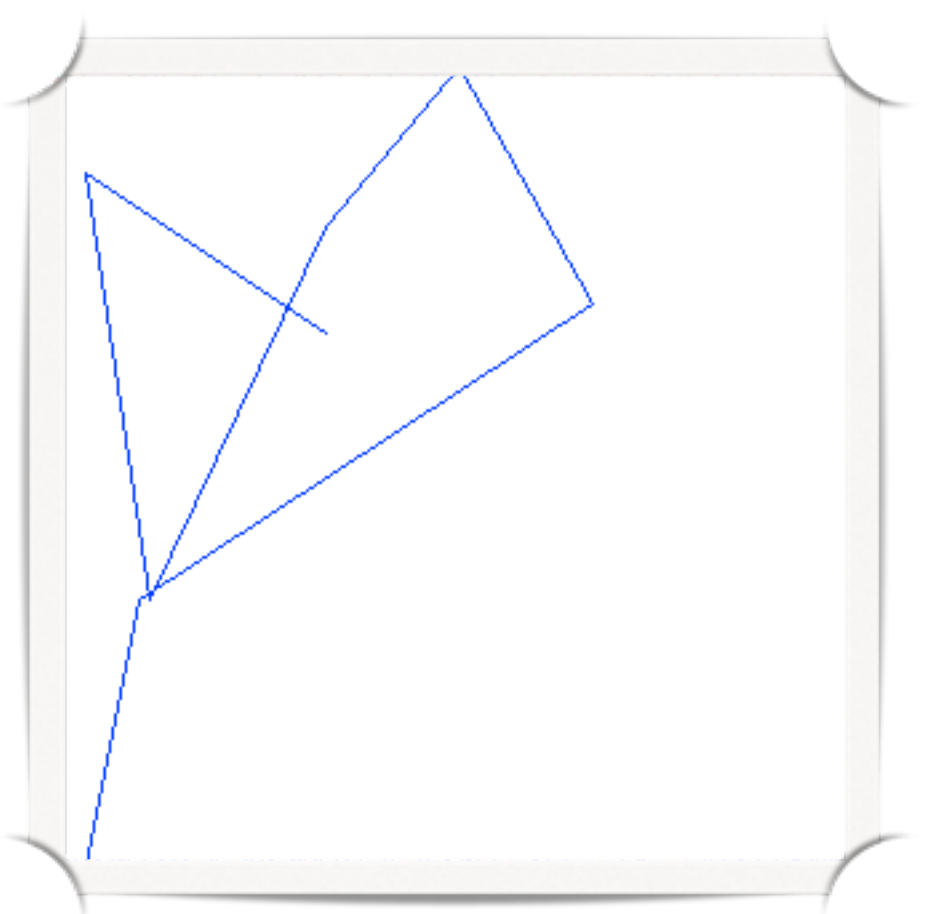

#### *(Quel artiste !)*

```
g.setColor(Color.BLUE); 
int[] xPoints = \{100, 10, 34, 100, 150, 200, 30, 10\};
int[] yPoints = \{100, 40, 200, 60, 0, 89, 200, 300\};
g.drawPolyline(xPoints, yPoints, xPoints.length);
```
# Polygones

- Classe Polygon
	- ajout de point : addPoint (int x, int y)
- dessin:

void draw[Polygon](http://docs.oracle.com/javase/6/docs/api/java/awt/Polygon.html)(Polygon p) void fillPolygon([Polygon](http://docs.oracle.com/javase/6/docs/api/java/awt/Polygon.html) p)

```
Polygon poly= new Polygon(); 
poly.addPoint(100, 100); 
poly.addPoint(200, 200); 
poly.addPoint(150, 250); 
poly.addPoint(200, 30); 
poly.addPoint(100, 30); 
g.drawPolygon(poly);
```
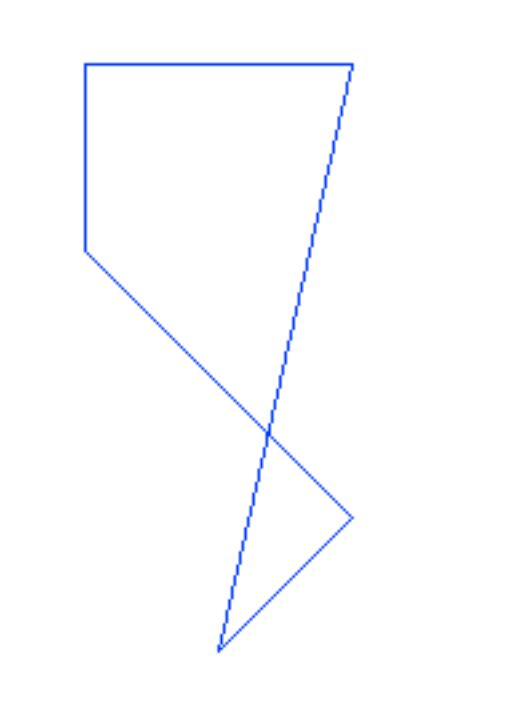

 $000$ 

#### Texte

 $000$ 

- Dans la police courante (fixée par setFont)
- affiché par drawString(...)
- coordonnée : ligne de base du texte
- besoins de base. Pour aller plus loin: Graphics2D, TextLayout

**Bonjour tout le monde!** 

```
g.setColor(Color.BLUE); 
g.setFont(new Font("Serif", Font.ITALIC, 48)); 
g.drawString("Bonjour tout le monde!", 10, 100); 
g.setColor(Color.RED); 
g.drawLine(0, 100, 600, 100); // ligne de base 
g.drawLine(10, 0, 10, 300); // ligne vertical e x = 10
```
## Images bitmap

- Images obtenues à partir de javax.imageio.ImageIO.read(...) (ou autres)
- public abstract boolean draw[Image](http://docs.oracle.com/javase/1.5.0/docs/api/java/awt/Image.html)(Image img, int x, int y, [ImageObserver](http://docs.oracle.com/javase/1.5.0/docs/api/java/awt/image/ImageObserver.html) observer)
- l'ImageObserver peut être à null
- Attention : pour simplement afficher une image, on peut directement utiliser un JLabel.

# Plus loin : Graphics2D

- L'objet Graphics utilise des coordonnées entières, ne gère pas les transformations (rotation, échelle...), manipule uniquement des ovales et des lignes droites, pas d'épaisseur des lignes...
- Jdk 1.2 : les objets Graphics sont en fait des instances de Graphics2D
- Graphics2D : gère les coordonnées réelles, les courbes, les transformations, les dégradés...
- (à peu près la même expressivité que PDF, SVG...)

### L'architecture M/V/C

- Programmation en couches
- Le modèle : représentation des données *indépendante* de son interface utilisateur
- Problème : comment synchroniser modèle et interface graphique de manière simple, sans que le modèle ne «connaisse» son interface utilisateur ?

### Problème : visualisations multiples du même modèle

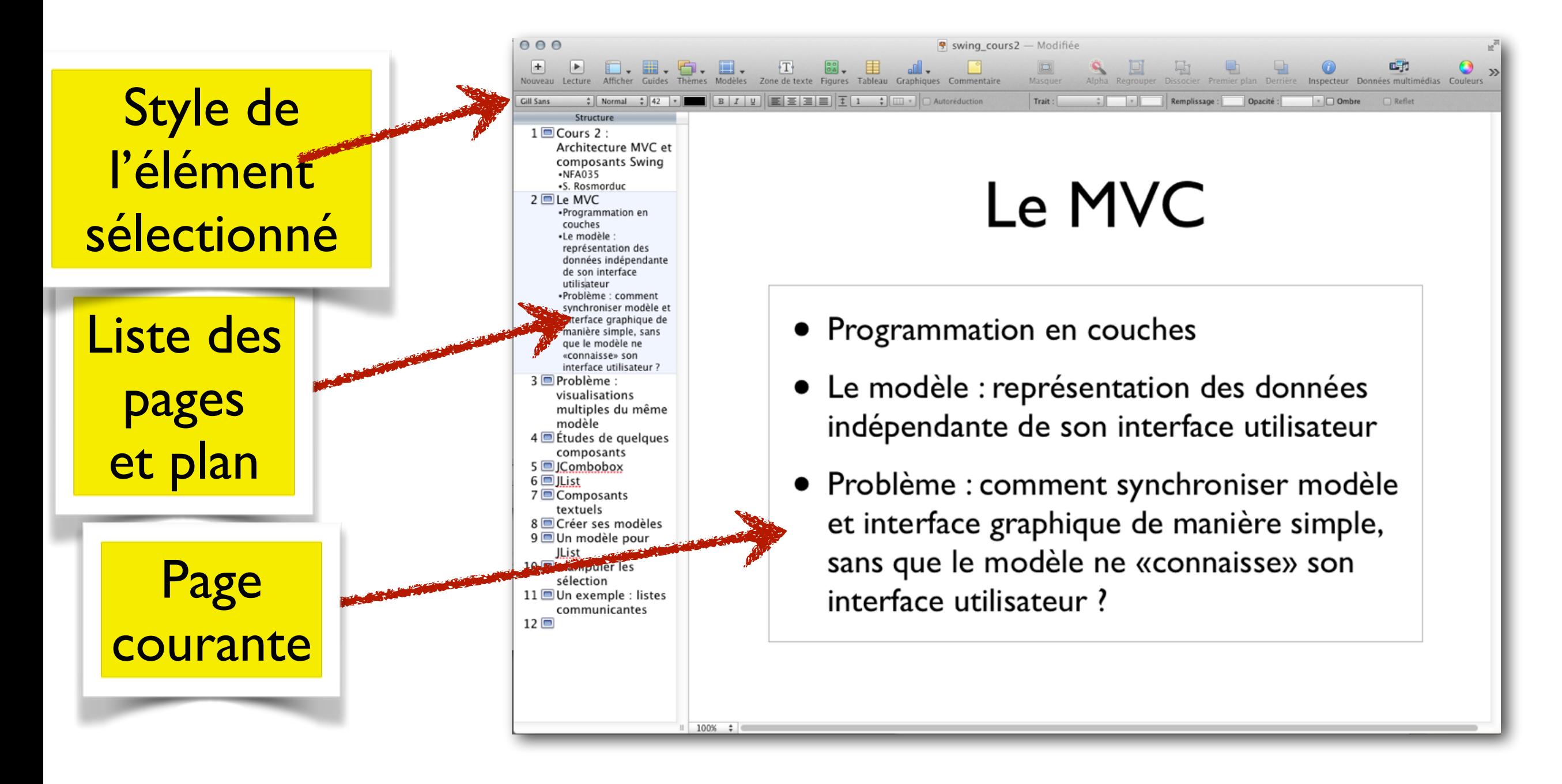

### Une solution possible: **MVC**

- Architecture Modèle-Vue-Contrôleur
- Il existe d'autres solutions (nous verrons Modèle-vue-présentateur pour les applications)
- Trois éléments distincts : Le modèle, La vue, le contrôleur

### MVC

- Le modèle : représentation *objet* des données.
	- contient la «logique métier»
- la (ou les) vue(s) : visualisations du modèle. Typiquement, composants swing
- le (ou les) contrôleur(s) : reçoivent les événements provenant des vues, et appellent les méthodes du modèle en conséquence

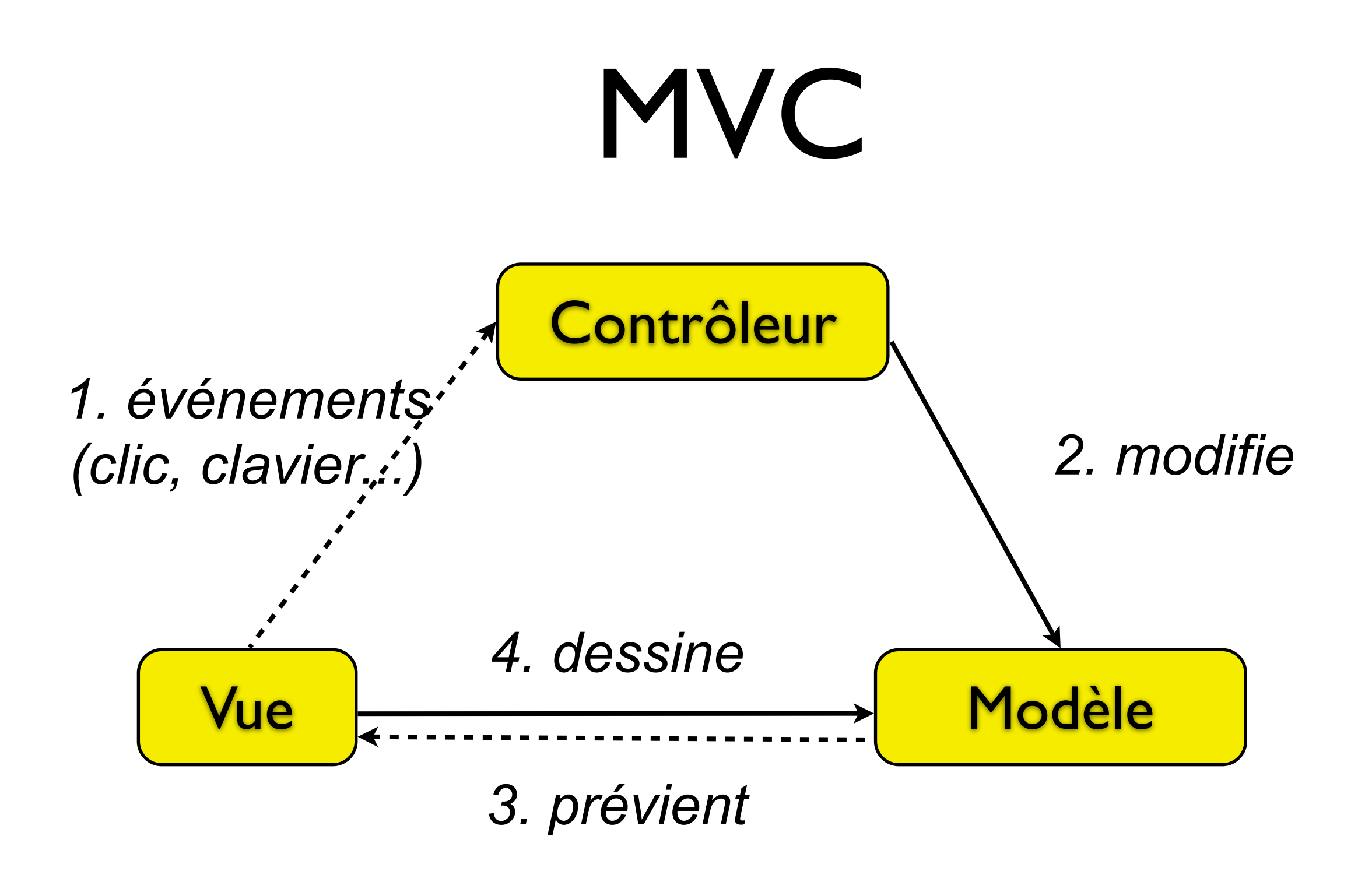

connaît le type

lien par une interface

(Il y existe des variantes)

### Le pattern «observateur/observé»

- pb: le modèle doit prévenir la (ou les) vues qu'il a été modifié
- ... mais on veut que le modèle ne «connaisse» pas les vues
- La classe du modèle ne doit pas dépendre de la classe de la vue (si on supprime la classe de la vue, la classe du modèle doit toujours compiler)
- en pratique: la classe du modèle ne doit jamais contenir de référence à la classe de la vue.

# Un exemple simplifié

- élément de saisie pour un entier compris entre 0 et 100
- le modèle : classe ProprietePourcentage, avec une valeur de type int
- la vue : JPourcentage, un JComponent dont le travail sera d'afficher une ProprietePourcentage
- le contrôleur : va recevoir les événements de JPourcentage et permettre de modifier ProprietePourcentage

## Le problème

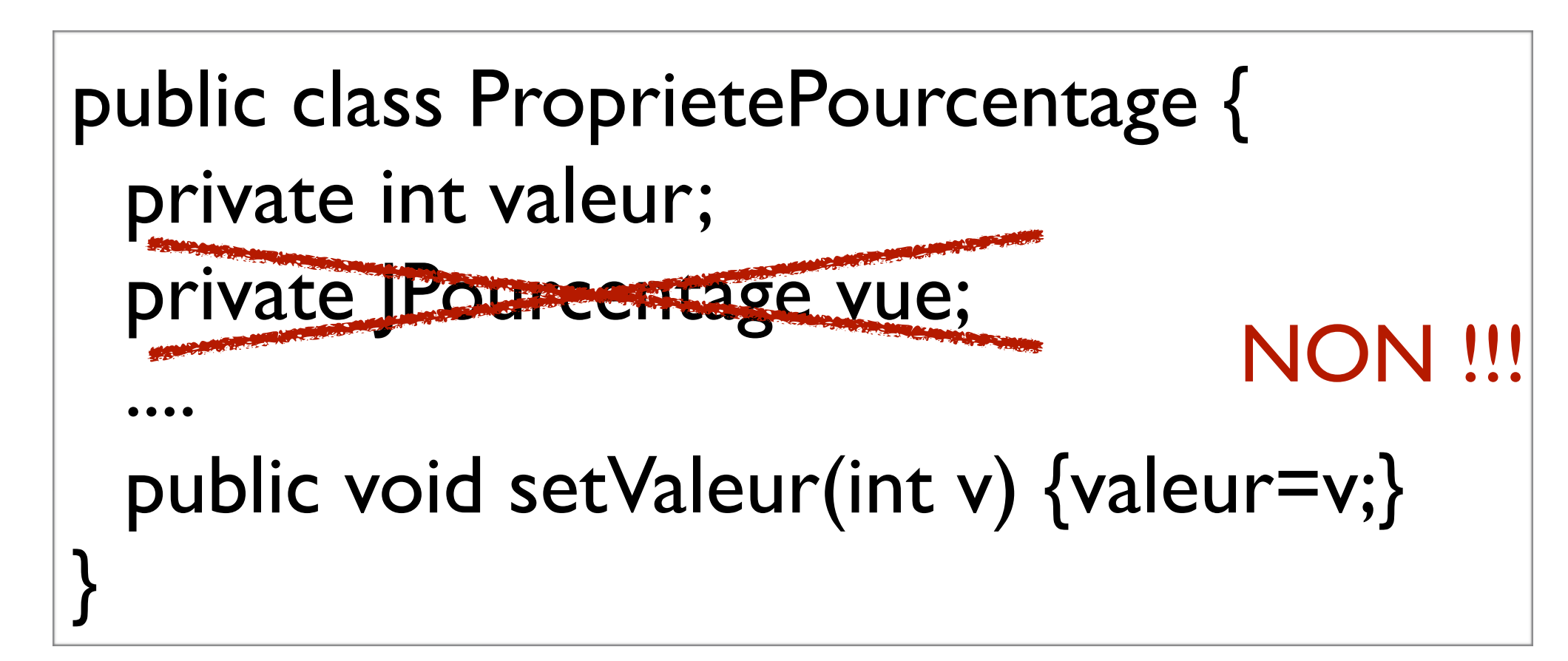

•Le modèle ne doit pas dépendre de la vue •Plusieurs vues envisageables : champ, curseur graphique, bouton rotatif... •plusieurs vues simulatanées

### La solution: pattern observateur

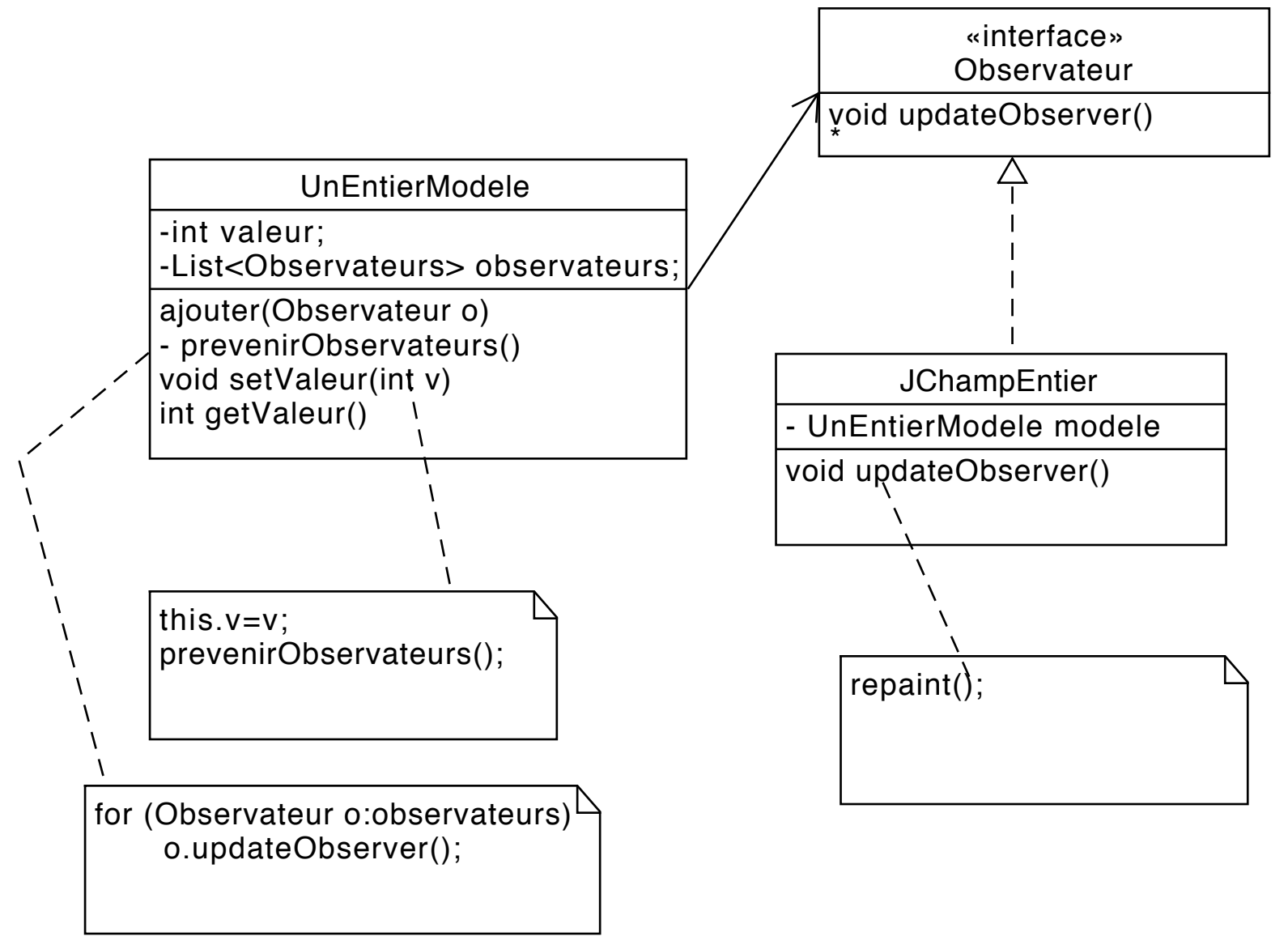

### La solution: pattern observateur

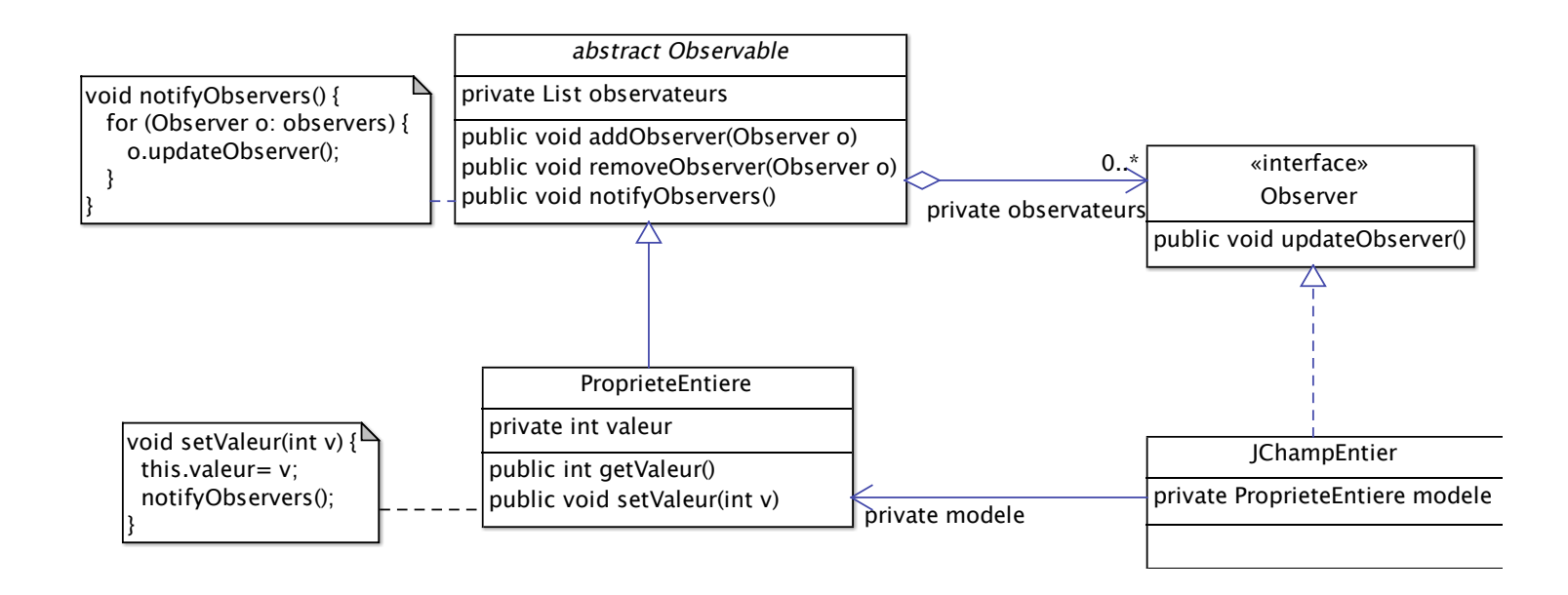

- Quand on modifie le modèle en appelant setValeur...
- le modèle appelle notifyObservers
- *• tous les observateurs sont prévenus...*
- et la vue «sait» qu'elle doit se redessiner.

## En java...

- Classes Observable, interface Observer existent (mais un peu tordue)
- Surtout: (presque) tous les composants graphiques ont un modèle
- On peut «écouter» les événements qui surviennent sur le modèle
- On peut éventuellement créer son propre modèle
- le plus important: **on sépare le mieux possible le modèle de la vue**

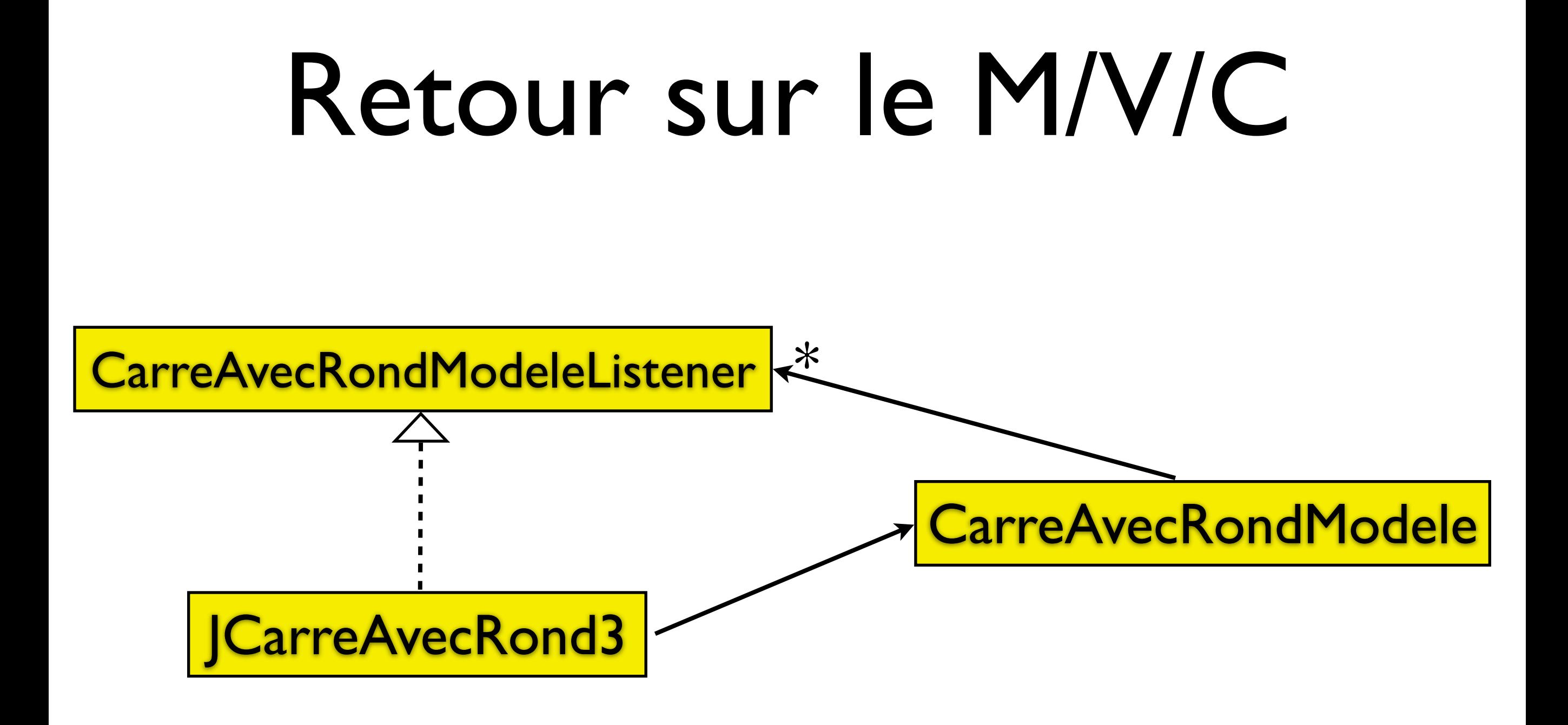

```
public class CarreAvecRondModele { 
  private int centreX = 30; 
  private int centreY = 30; 
  private int rayon = 30; 
  private Color couleurCercle = Color.BLUE; 
   private List<CarreAvecRondModeleListener> listeners = 
         new ArrayList<CarreAvecRondModeleListener>(); 
 .... 
  public void setCentreX(int centreX) { 
   if (centreX < rayon) 
      return; 
  this.centreX = centreX;
   notifyListeners(); 
  <u>}</u>
  public void setCouleurCercle(Color couleurCercle) { 
   this.couleurCercle = couleurCercle; 
   notifyListeners(); 
   }
```
public class CarreAvecRondModele {

}

```
... 
 public void addModeleListener( 
  CarreAvecRondModeleListener listener) { 
   listeners.add(listener); 
  } 
 public void removeModeleListener( 
  CarreAvecRondModeleListener listener) { 
  listeners.remove(listener);
  } 
 /** 
  * Prévient les listeners d'une modification.
    * @param event 
  \ast/private void notifyListeners() { 
   for (CarreAvecRondModeleListener l: listeners) { 
      l.modeleModifie(); 
 } 
 }
```

```
public interface CarreAvecRondModeleListener { 
 void modeleModifie(); 
}
```

```
public class JCarreAvecRond3 extends JPanel 
                            implements CarreAvecRondModeleListener{ 
 private CarreAvecRondModele modele;
```

```
 /** 
 * Appelée quand le modèle est modifié.
  */
 @Override 
 public void modeleModifie() { 
     repaint();
      revalidate(); 
 }
```
....

note: en passant des informations au listener (un événement) on pourrait avoir un comportement plus fin (ne pas appeler revalidate() quand ça n'est pas nécessaire)

public class JCarreAvecRond3 extends JPanel {

```
...
 public JCarreAvecRond3() { 
   setModele(new CarreAvecRondModele()); 
   setBackground(Color.WHITE); 
  } 
 public CarreAvecRondModele getModele() { 
   return modele; 
 }<br>}
 public void setModele(CarreAvecRondModele modele) { 
     // Si on observe déjà un ancien modèle, on 
     // se désabonne...
     if (this.modele != null) { 
        this.modele.removeModeleListener(this); 
     } 
     // on s'inscrit auprès du nouveau modèle..
     this.modele= modele; 
     modele.addModeleListener(this); 
 }
...
```
public class JCarreAvecRond3 extends JPanel {

```
public Dimension getPreferredSize() { 
int w = \text{Math.max}(300, \text{modele.getCentrex}() + \text{modele.getRayon}());int h = Math.max(300, modele.getCentreY() + modele.getRayon());
 return new Dimension(w, h); 
 }
```

```
protected void paintComponent(Graphics g) { 
 super.paintComponent(g); // Laisser cette méthode ici.
 g.setColor(modele.getCouleurCercle()); 
 g.fillOval(modele.getLeft(), modele.getTop(), 
    modele.getDiametre(), modele.getDiametre()); 
 }
```

```
public void setCouleurCercle(Color couleurCercle) { 
 modele.setCouleurCercle(couleurCercle); 
 }
```

```
public void setCentreX(int centreX) { 
   modele.setCentreX(centreX); 
 }
```
....

}

### Gestion de la souris

- Plusieurs types de listeners :
	- MouseListener : clics, pressions, entrée et sortie de la souris de dessus un composant
	- MouseMotionListener : mouvements de la souris
- et d'autres (molette par exemple)

### MouseListener

#### **Méthodes à écrire:**

- void **mouseClicked**(MouseEvent e) : on a cliqué avec la souris
- void **mouseEntered**(MouseEvent e) : la souris arrive sur le composant
- void **mouseExited**(MouseEvent e) : la souris quitte les limites du composant
- void **mousePressed**(MouseEvent e) : on presse le bouton de la souris au dessus du composant
- void **mouseReleased**(MouseEvent e) : on le relâche

### MouseMotionListener

- void mouseDragged(MouseEvent e) : appelée quand la souris est déplacée avec un bouton appuyé «on tire sur la souris»
- void mouseMoved(MouseEvent e) : appelée quand la souris est déplacée sans presser un bouton

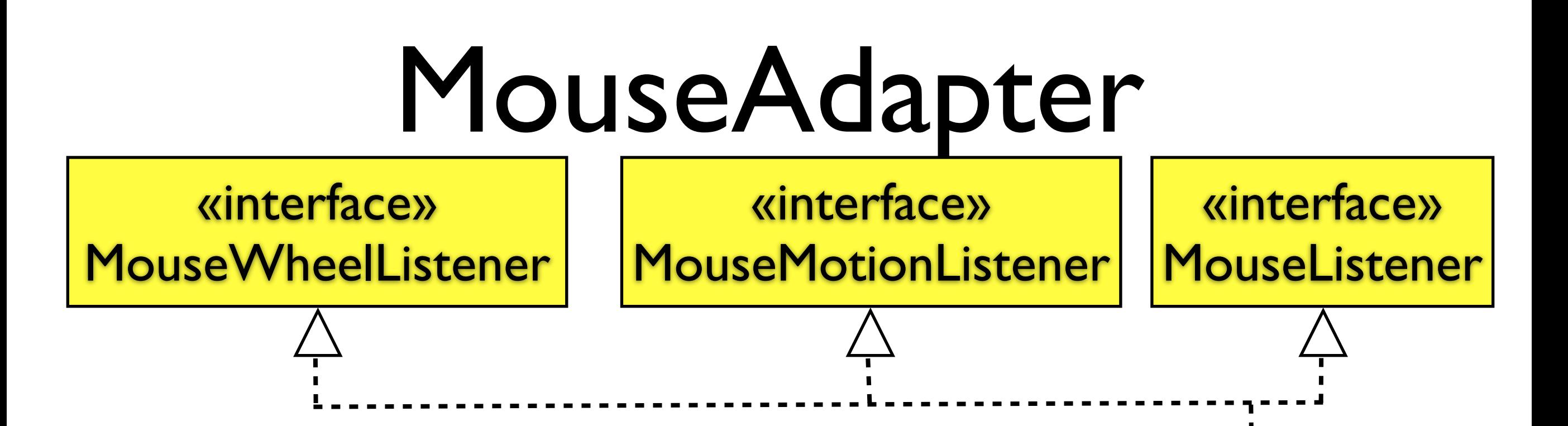

**MouseAdapter** 

MonMouseListener

- Classe fournissant une implantation vide des méthodes des différents Mouse Listeners
- Pratique: quand on ne veut écrire qu'une méthode ou deux, on étend MouseAdapter.

### MouseEvent

- Passé à toutes les méthodes. Connaît:
- les coordonnées de la souris / au composant: ev.getPoint()
- le nombre de clics : ev.getClickCount()
- le bouton pressé ev.getButton() (un int)
- sait si des touches sont enfoncées : ev.isAltDown(), ev.isShiftDown(), ev.isControlDown()

#### Complément (hors programme): déplacer une forme à l'écran...

- Petite variante du programme précédent avec plusieurs cercles
- On veut pouvoir déplacer un cercle...
	- quand on **presse la souris :** on cherche quel cercle est pressé, et on le stocke dans une variable d'instance
	- quand on **tire** (drag) la souris : si un cercle est sélectionné (étape précédente), on le déplace
	- quand on **relâche la souris** : on met le cercle sélectionné à null.
- On crée deux classes:
	- le composant graphique
	- les cercles, dans lesquels on met un peu d'intelligence

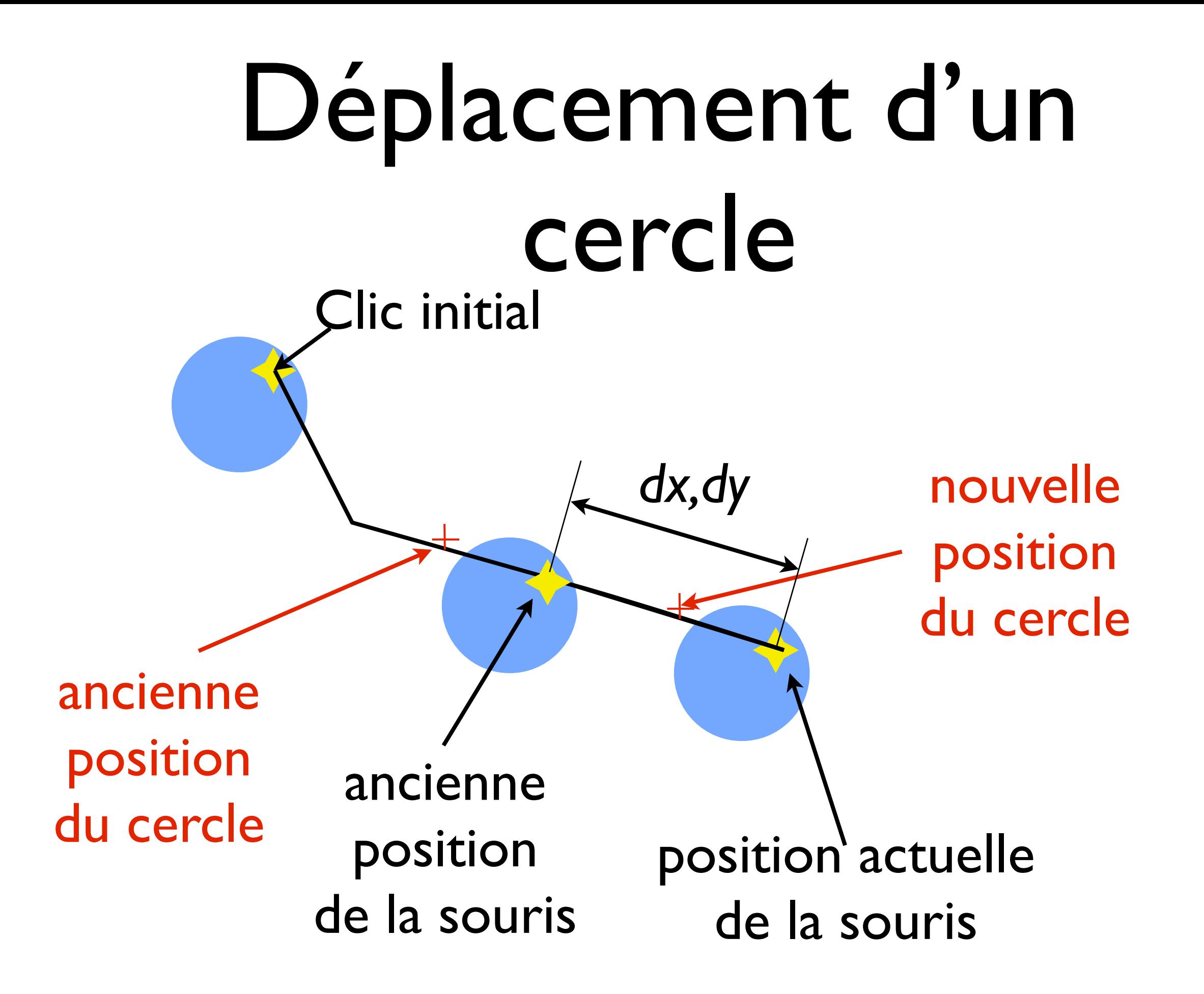

```
public class Cercle { 
  private CerclesEtSouris proprietaire; 
  private int x, y; 
  private int rayon; 
  private Color color= Color.BLUE; 
 ... 
  public void setX(int x) { 
  this.x = x;
   proprietaire.repaint(); 
                                   On prévient le composant quand on est
                                   modifié...
```
}

}

```
 ... 
  public boolean contientPoint(Point p) { 
   // un point est dans le disque si sa distance au centre est
   // inférieure au rayon...
  return ((p.x - x)*(p.x -x) + (p.y -y)*(p.y-y)) < rayon* rayon; } 
 ... 
 public void draw(Graphics g) { 
   g.setColor(color); 
  g.fillOval(x- rayon, y- rayon, 2*rayon, 2*rayon);
 } 
                                     On sait se dessiner sur le composant
```
public class CerclesEtSouris extends JPanel { private ArrayList<Cercle> **cercles**;

```
public CerclesEtSouris() { 
 setBackground(Color.WHITE); 
 // Initialisation des données
 cercles= new ArrayList<Cercle>(); 
 cercles.add(new Cercle(this, 100, 100, 40)); 
 Cercle autre= new Cercle(this, 200, 200, 30); 
 autre.setColor(Color.RED); 
 cercles.add(autre); 
 // On crée le listener :
 DeplacementListener listener= new DeplacementListener(); 
 // Ne pas oublier de l'ajouter comme listener
 addMouseListener(listener); 
 addMouseMotionListener(listener); 
}<br>}
```

```
protected void paintComponent(Graphics g) { 
 super.paintComponent(g); 
Color old= g.getColor();
 for (Cercle c: cercles) { 
    c.draw(g); 
 } 
 g.setColor(old); 
 } 
   ...
```

```
public class CerclesEtSouris extends JPanel { 
 ... 
  private class DeplacementListener extends MouseAdapter { 
    // Le cercle actuellement sélectionné. 
  private Cercle cercleSelectionne= null;
    // Les derniers x et y enregistrés 
   private int lastX, lastY;
```

```
 public void mousePressed(MouseEvent e) { 
      cercleSelectionne= null; 
      // où clique-t-on ?
      Point p= e.getPoint(); 
      for (Cercle c: cercles) { 
        if (c.contientPoint(p)) { 
           cercleSelectionne= c; 
 } 
      } 
     lastX= p.X;lastY= p.y; }
```
public class CerclesEtSouris extends JPanel {

}

 ... private class DeplacementListener extends MouseAdapter {

```
 ... 
   public void mouseReleased(MouseEvent e) { 
     cercleSelectionne= null;
   } 
   public void mouseDragged(MouseEvent e) { 
      if (cercleSelectionne!= null) { 
         Point p= e.getPoint(); 
        int dx = p \cdot x - \text{lastX};
        int dy= p.y - lastY; cercleSelectionne.setX(cercleSelectionne.getX() + dx); 
         cercleSelectionne.setY(cercleSelectionne.getY() + dy); 
        lastX= p.X;lastY= p.y; } 
   }
```